## GOGYUP = Quick Start for Learners

## Step 1

Download the GogyUp Reader app

from your phone's app store.

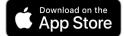

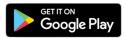

<image>

No phone or tablet? No problem!

Use GogyUp in the Chrome Browser:

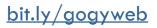

## Step 2

Create your profile to save your progress.

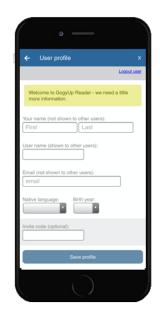

## Step 3

Enter your teacher's **invite code** to access your class readings.

| ( | ·                                                            |     |
|---|--------------------------------------------------------------|-----|
|   | ← User profile                                               | x   |
|   | Logoutu                                                      | MK. |
|   | Please update any information below, and press Save profile. |     |
|   | Your name (not shown to other users):<br>First Last          |     |
|   | Type Invite Code<br>here!                                    |     |
|   | ernail<br>Birth year:                                        |     |
|   | vite code (option)                                           |     |
|   | Slave profile                                                |     |